## **System Identification Steps**

June 2008, 371002B-01

Use this help file to learn about System Identification steps.

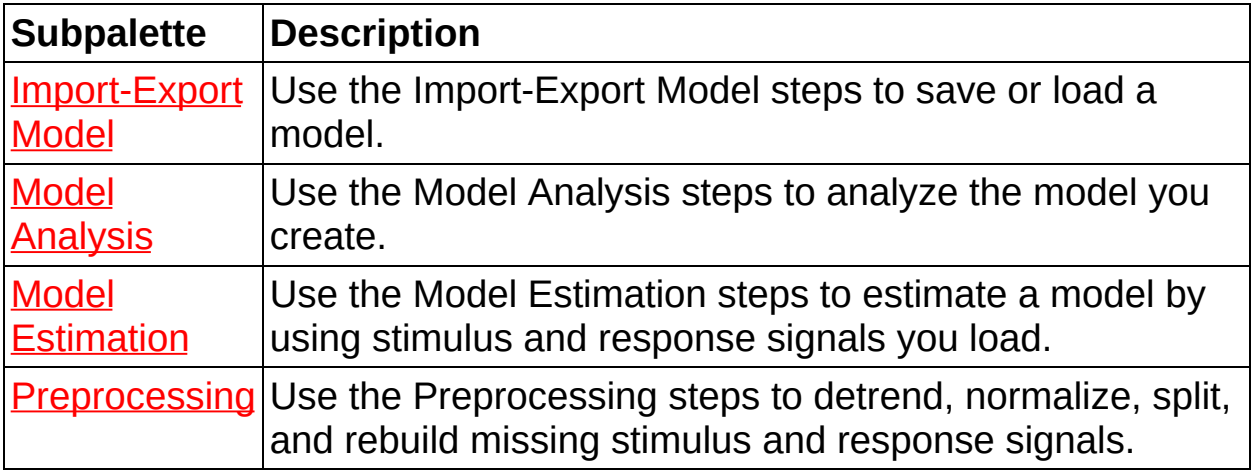

© 2004–2008 National Instruments Corporation. All rights reserved.

### **Import-Export Model**

**Owning Palette:** System [Identification](sysidassistant.chm::/SysID_Assistant_Default.html) Steps

Use the Import-Export Model steps to save or load a model.

# **Convert to Control Design Model**

Converts a model that you created with the LabVIEW System Identification Assistant to a state-space, transfer function, or zero-polegain model that you can use with the LabVIEW Control Design Assistant.

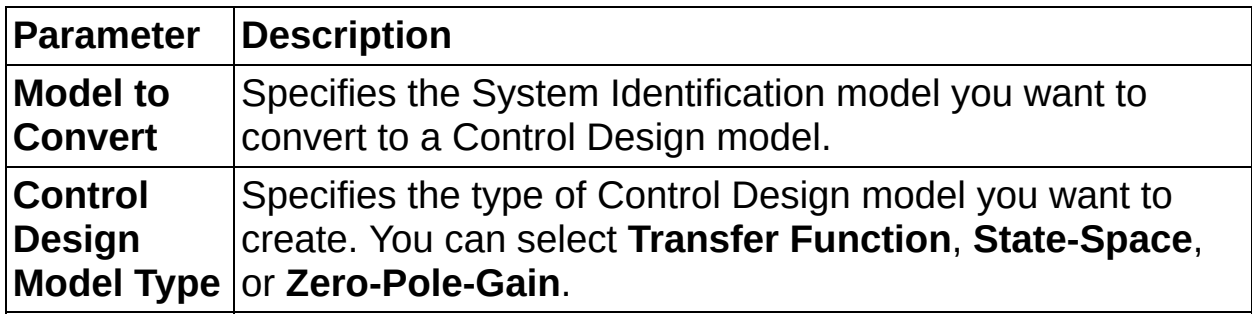

# **Load System Identification Model**

Retrieves a system identification model from a LabVIEW SignalExpress project model file (.sim) and displays information about the model.

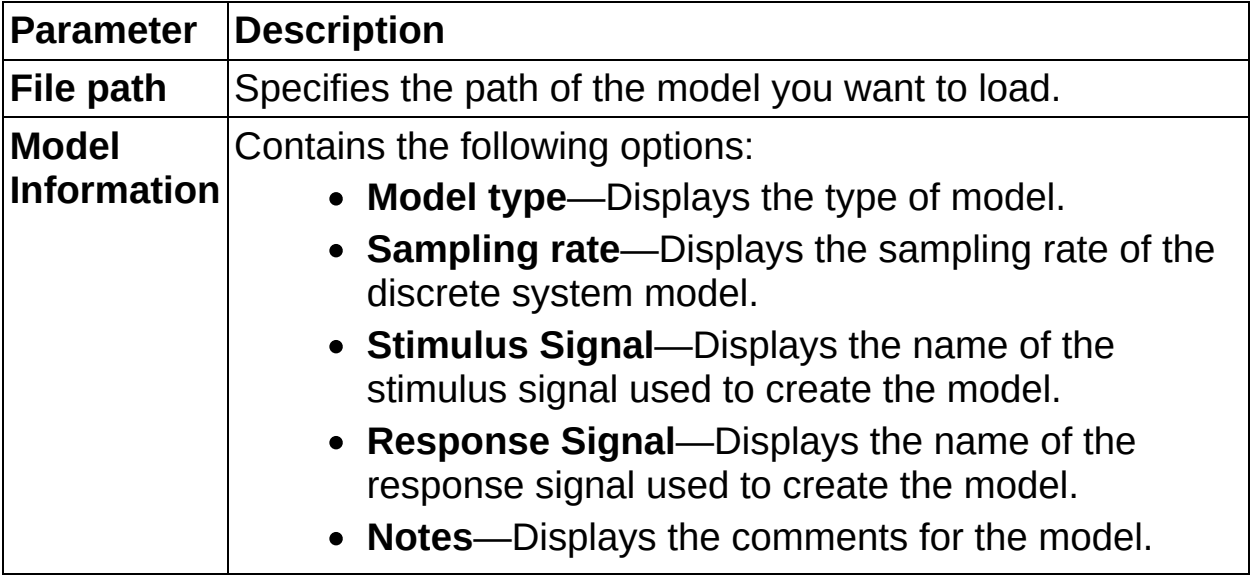

# **Save System Identification Model**

Saves a system identification model to a LabVIEW SignalExpress project model file (.sim).

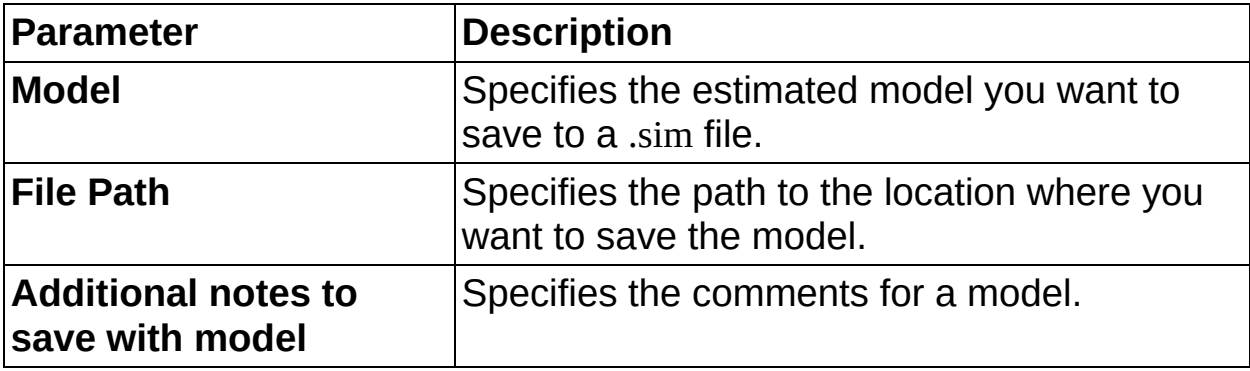

#### **Model Analysis**

**Owning Palette: System [Identification](sysidassistant.chm::/SysID_Assistant_Default.html) Steps** 

Use the Model Analysis steps to analyze the model you create.

# **Bode Analysis**

Computes a Bode plot for a system model. This step computes the frequency response function (FRF) for one input-output pair of a system model. The step then produces the FRF on XY graphs as Bode magnitude and Bode phase plots.

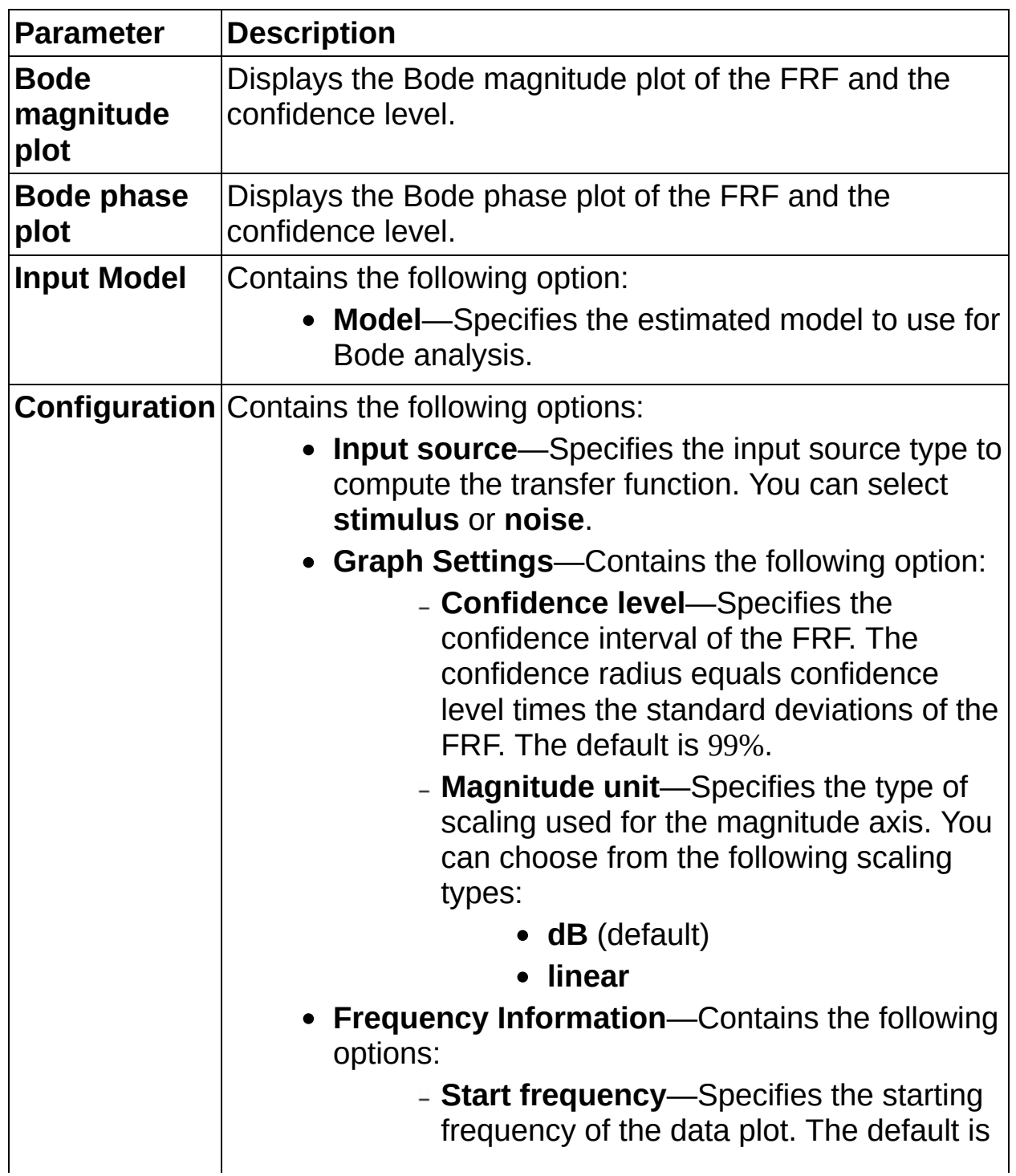

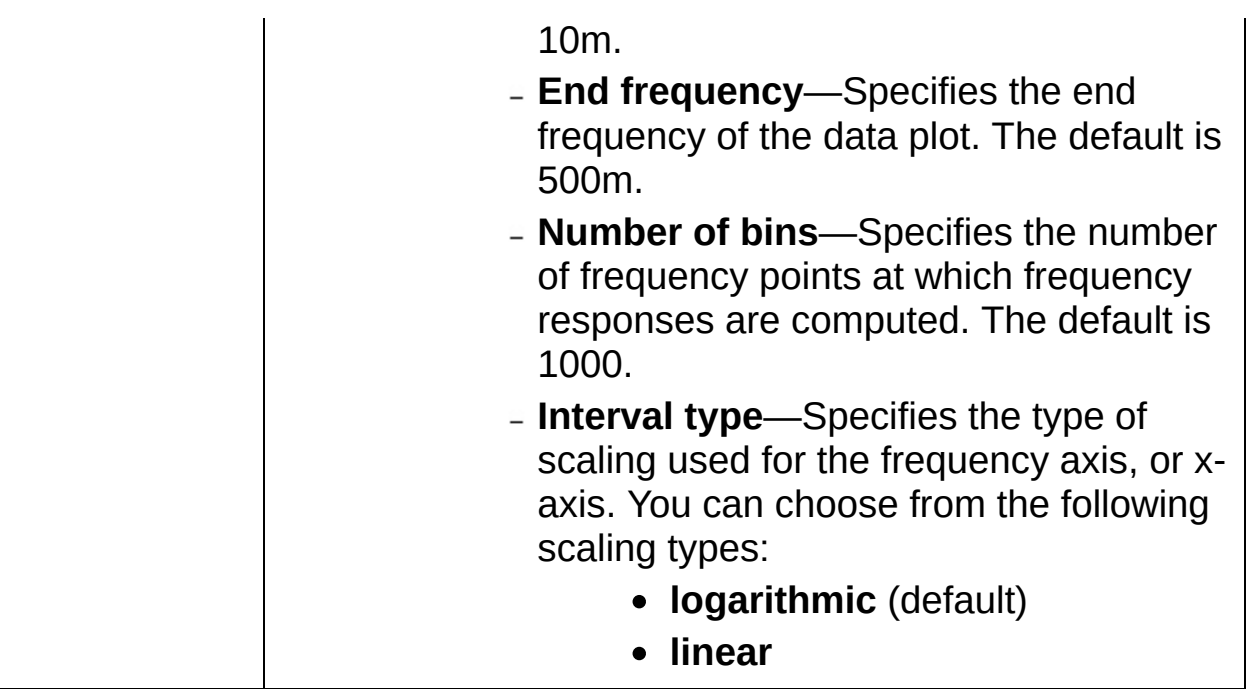

# **Model Simulation**

Simulates the system response by stimulating the system identified model. Use this step to determine if the response the model calculates is intuitively correct and accurate given the estimation data.

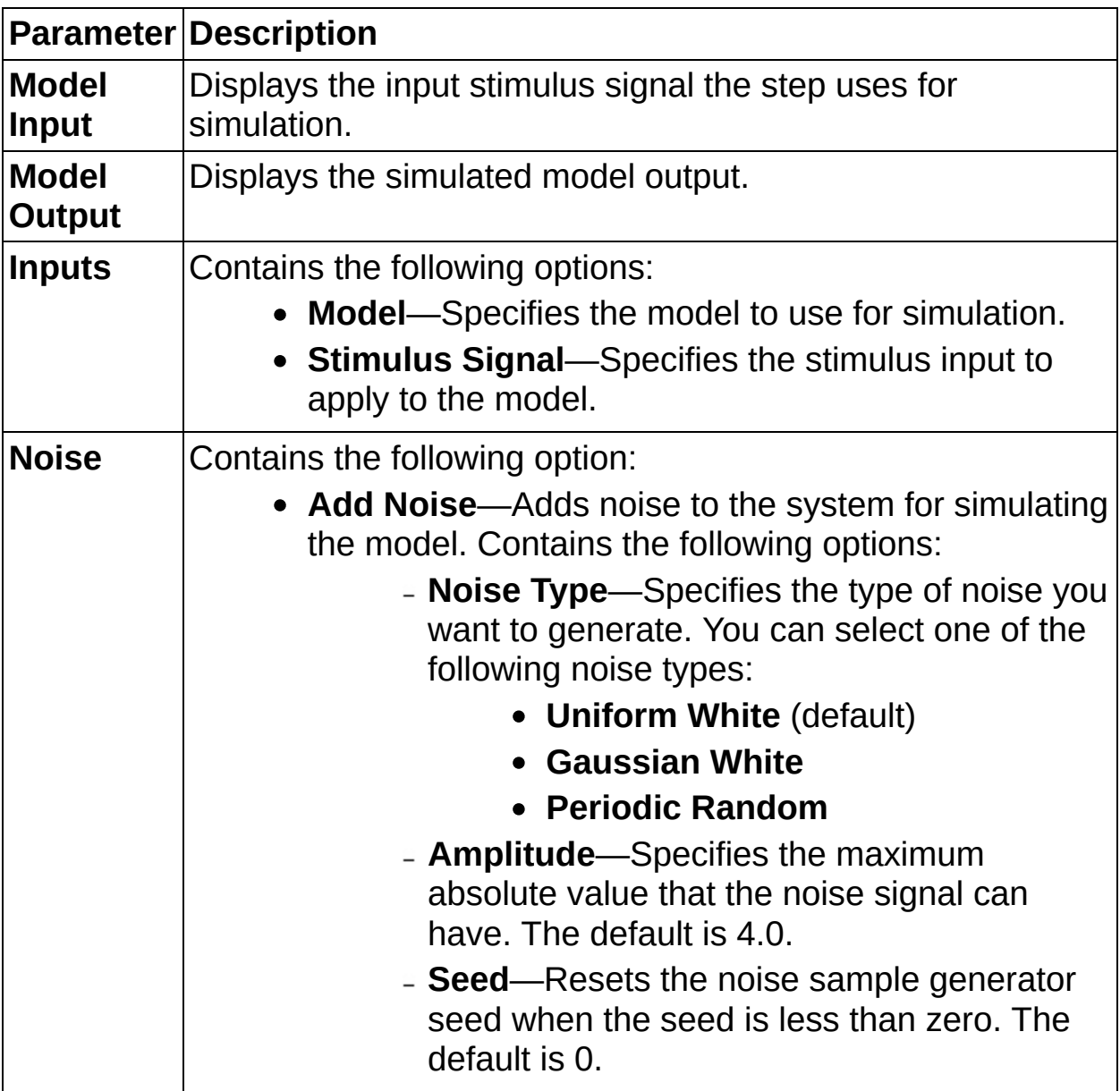

### **Model Validation**

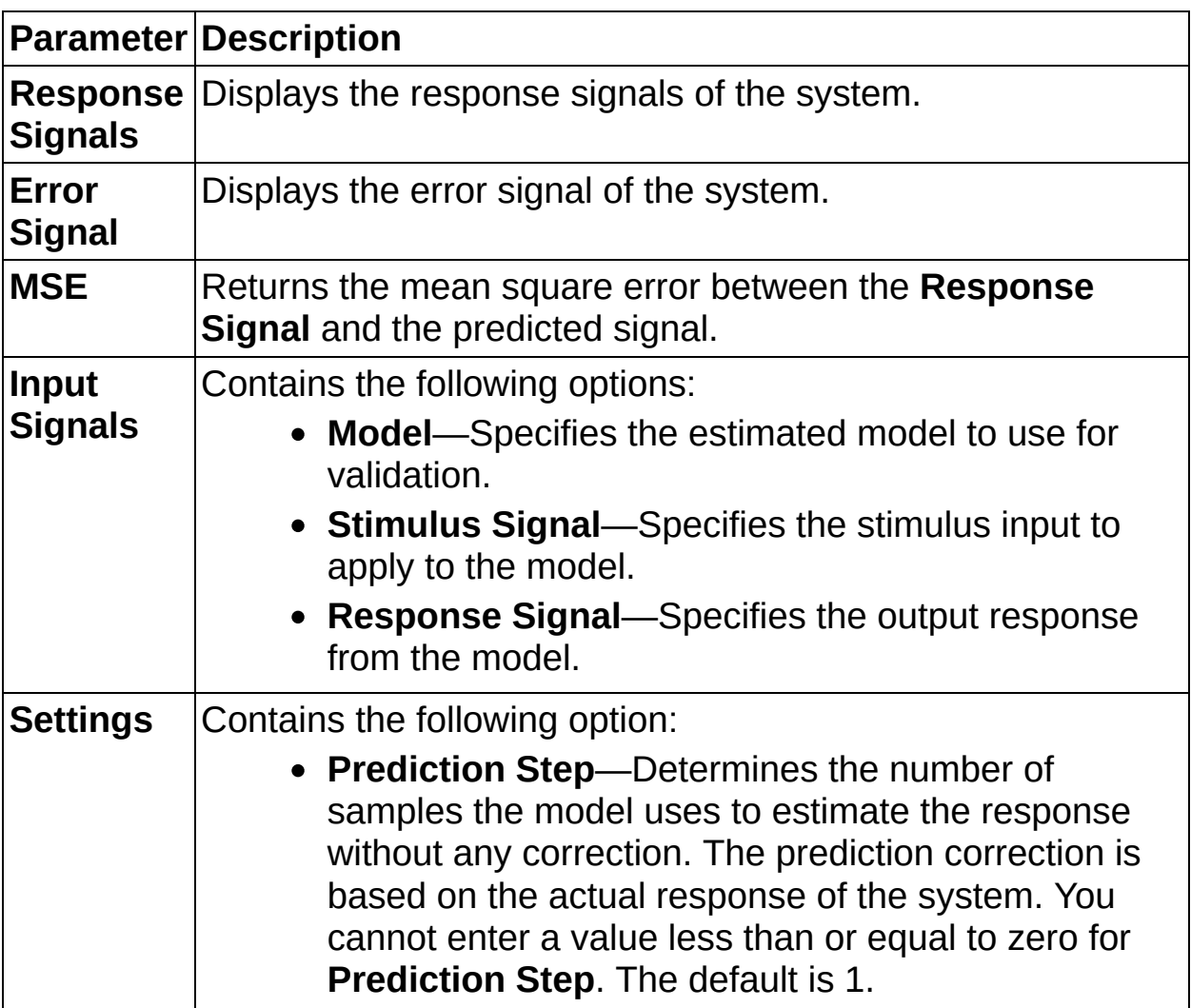

Performs *k*-step-ahead prediction on a system model.

# **Nyquist Analysis**

Computes a Nyquist plot for a system model. This step computes the frequency response function (FRF) for one input-output pair of a system model. The step then presents the FRF with the real part versus the imaginary part, or Nyquist plot.

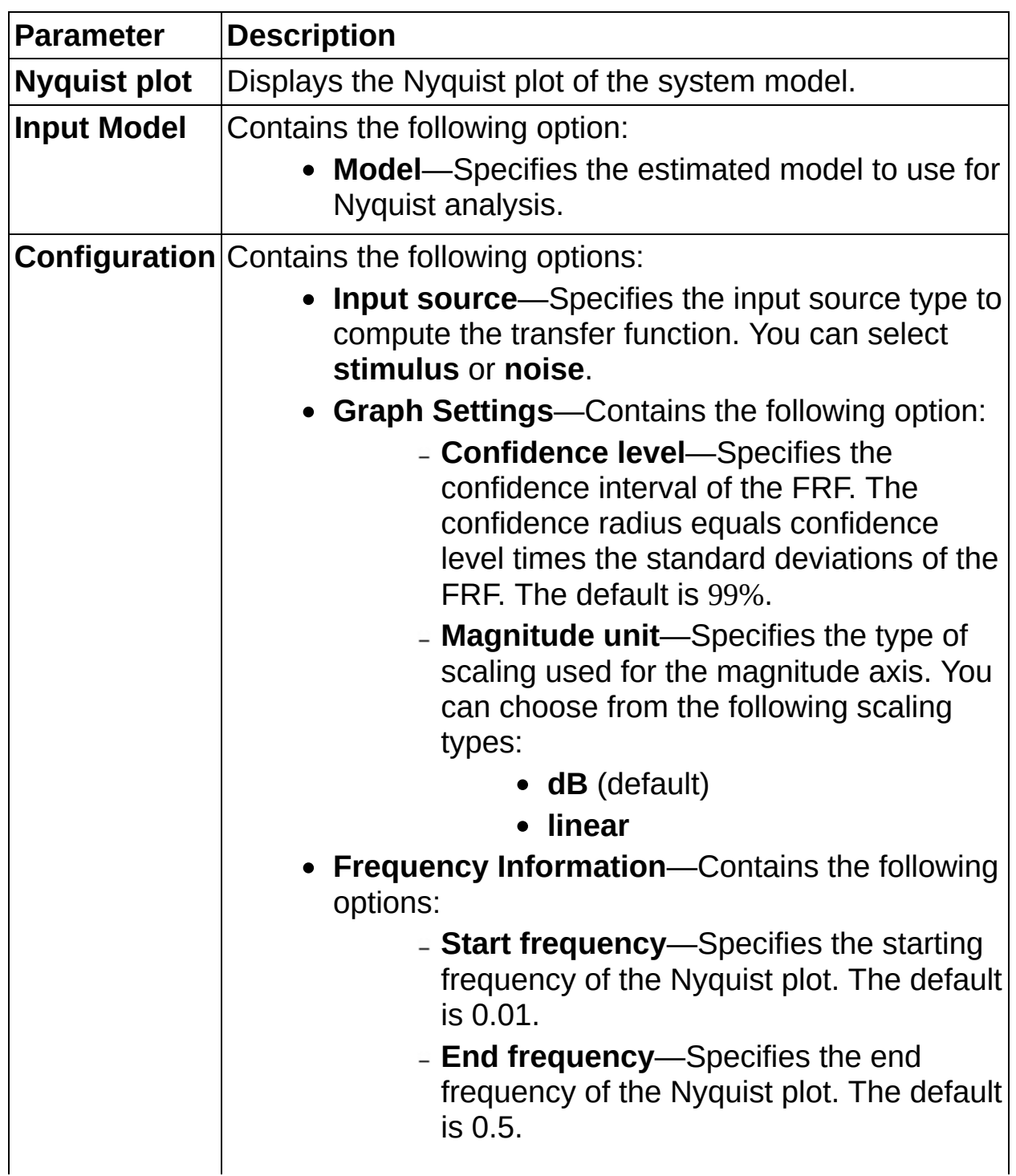

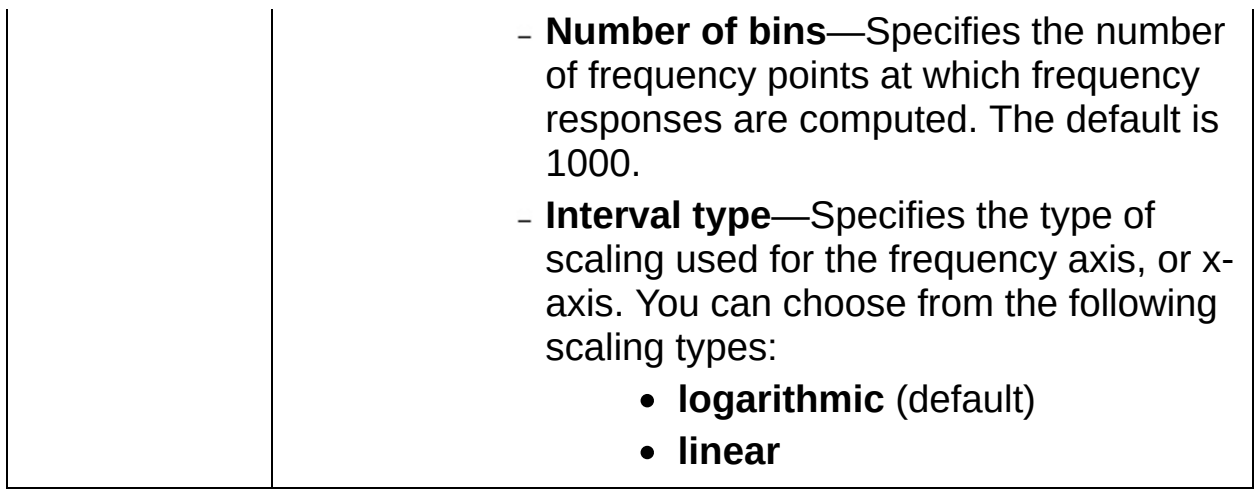

## **Pole-Zero Analysis**

Computes a pole-zero plot for a system model. This step computes the locations and confidence areas of the zeros and poles for one inputoutput pair of a system model.

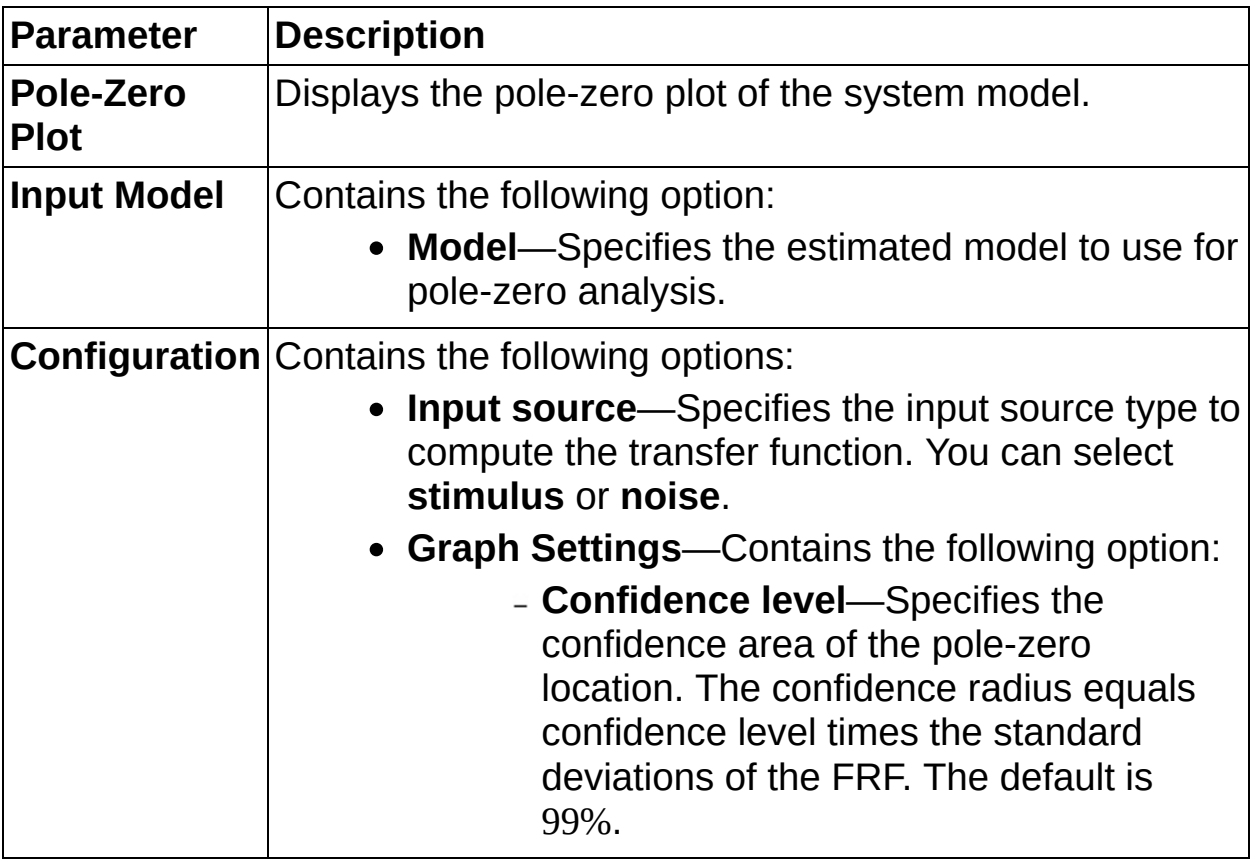

# **Residual Analysis**

Computes and analyzes the prediction error and correlation indices for the response output of a system model.

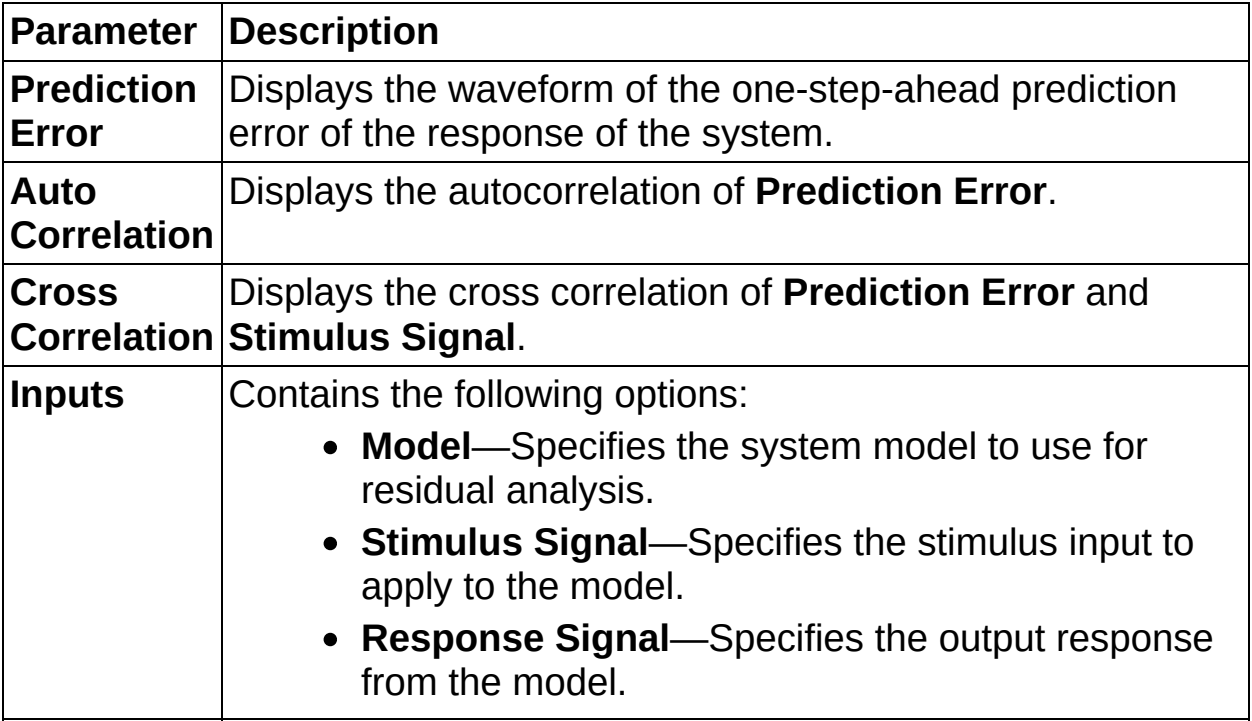

### **Model Estimation**

#### **Owning Palette:** System [Identification](sysidassistant.chm::/SysID_Assistant_Default.html) Steps

Use the Model Estimation steps to estimate a model by using stimulus and response signals you load.

# **Estimate Frequency Response**

Estimates the frequency response of an unknown system using the spectral analysis method.

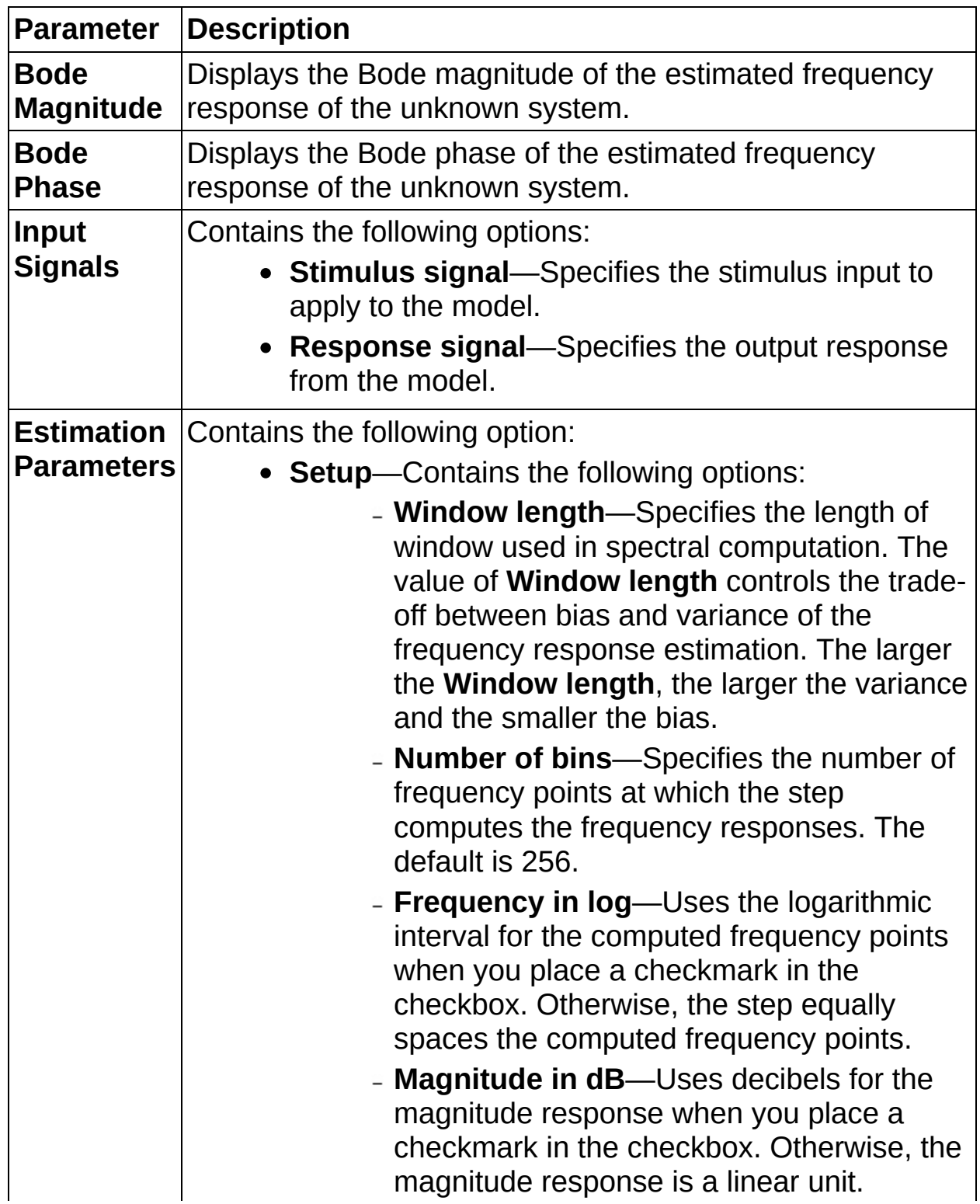

 $\overline{\phantom{0}}$ 

# **Estimate Impulse Response**

Estimates the impulse response of an unknown system by using the prewhitening-based correlation analysis method.

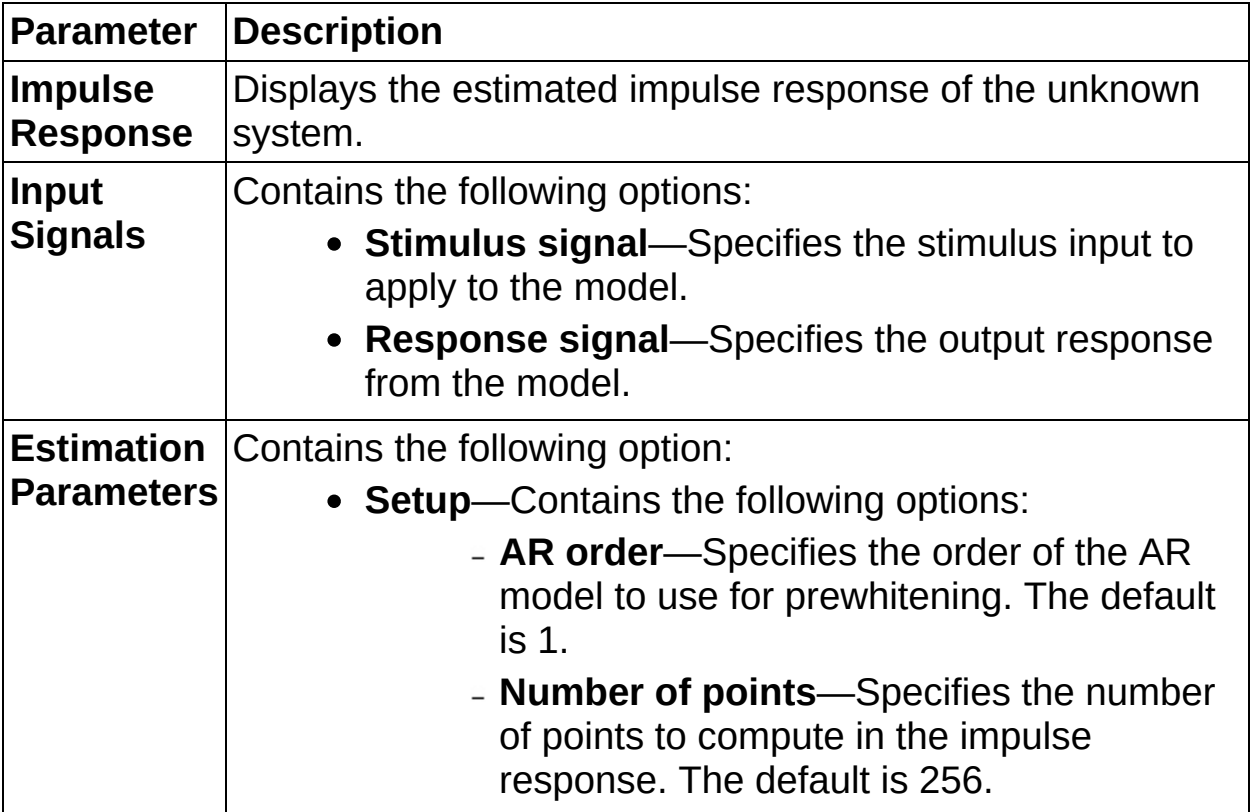

## **Parametric Estimation**

Estimates the parameters of an AR model, ARX model, ARMAX model, output-error (OE) model, Box Jenkins (BJ) model, general linear (GL) model, or a state-space (SS) model for an unknown system.

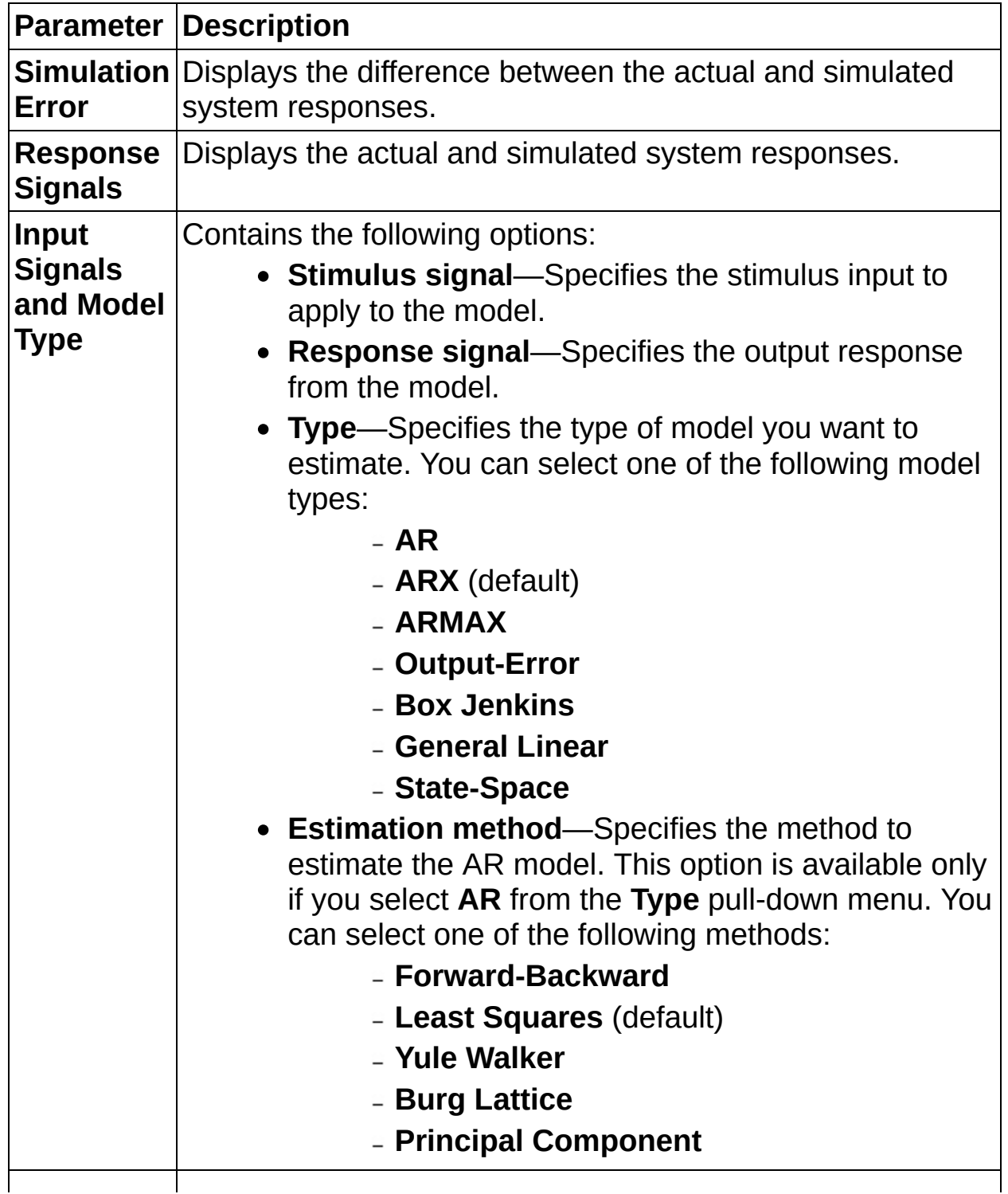

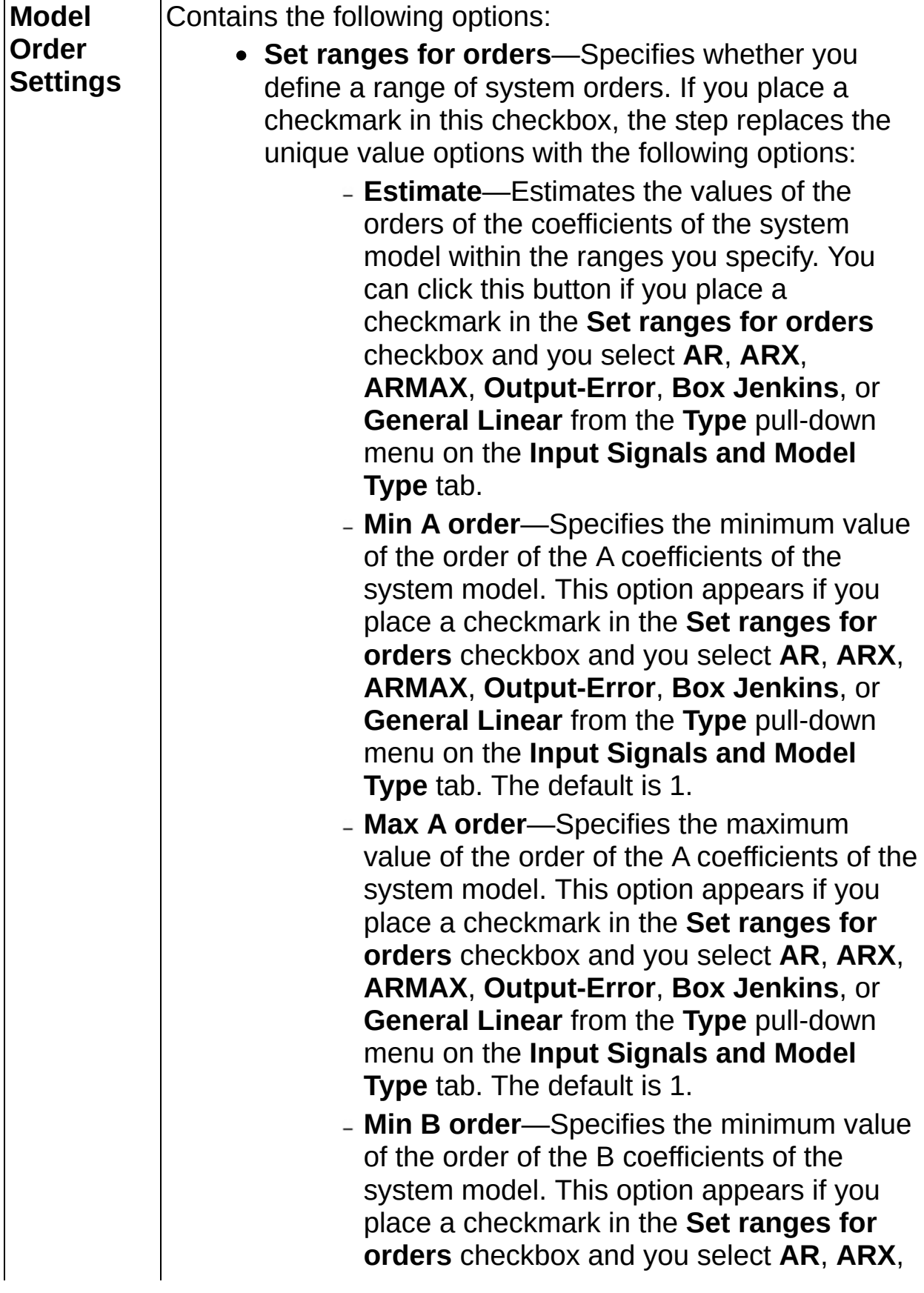

**ARMAX**, **Output-Error**, **Box Jenkins**, or **General Linear** from the **Type** pull-down menu on the **Input Signals and Model Type** tab. The default is 1.

- **Max B order**—Specifies the maximum value of the order of the B coefficients of the system model. This option appears if you place a checkmark in the **Set ranges for orders** checkbox and you select **AR**, **ARX**, **ARMAX**, **Output-Error**, **Box Jenkins**, or **General Linear** from the **Type** pull-down menu on the **Input Signals and Model Type** tab. The default is 1.
- **Min F order**—Specifies the minimum value of the order of the F coefficients of the system model. This option appears if you place a checkmark in the **Set ranges for orders** checkbox and you select **AR**, **ARX**, **ARMAX**, **Output-Error**, **Box Jenkins**, or **General Linear** from the **Type** pull-down menu on the **Input Signals and Model Type** tab. The default is 1.
- **Max F order**—Specifies the maximum value of the order of the F coefficients of the system model. This option appears if you place a checkmark in the **Set ranges for orders** checkbox and you select **AR**, **ARX**, **ARMAX**, **Output-Error**, **Box Jenkins**, or **General Linear** from the **Type** pull-down menu on the **Input Signals and Model Type** tab. The default is 1.
- **Min C order**—Specifies the minimum value of the order of the C coefficients of the system model. This option appears if you place a checkmark in the **Set ranges for orders** checkbox and you select **AR**, **ARX**, **ARMAX**, **Output-Error**, **Box Jenkins**, or **General Linear** from the **Type** pull-down

menu on the **Input Signals and Model Type** tab. The default is 1.

- **Max C order**—Specifies the maximum value of the order of the C coefficients of the system model. This option appears if you place a checkmark in the **Set ranges for orders** checkbox and you select **AR**, **ARX**, **ARMAX**, **Output-Error**, **Box Jenkins**, or **General Linear** from the **Type** pull-down menu on the **Input Signals and Model Type** tab. The default is 1.
- **Min D order**—Specifies the minimum value of the order of the D coefficients of the system model. This option appears if you place a checkmark in the **Set ranges for orders** checkbox and you select **AR**, **ARX**, **ARMAX**, **Output-Error**, **Box Jenkins**, or **General Linear** from the **Type** pull-down menu on the **Input Signals and Model Type** tab. The default is 1.
- **Max D order**—Specifies the maximum value of the order of the D coefficients of the system model. This option appears if you place a checkmark in the **Set ranges for orders** checkbox and you select **AR**, **ARX**, **ARMAX**, **Output-Error**, **Box Jenkins**, or **General Linear** from the **Type** pull-down menu on the **Input Signals and Model Type** tab. The default is 1.
- **Min delay**—Specifies minimum value of the delay of the system model. This option appears if you place a checkmark in the **Set ranges for orders** checkbox and you select **AR**, **ARX**, **ARMAX**, **Output-Error**, **Box Jenkins**, or **General Linear** from the **Type** pull-down menu on the **Input Signals and Model Type** tab. The default is 0.
- **Max delay**—Specifies maximum value of

the delay of the system model. This option appears if you place a checkmark in the **Set ranges for orders** checkbox and you select **AR**, **ARX**, **ARMAX**, **Output-Error**, **Box Jenkins**, or **General Linear** from the **Type** pull-down menu on the **Input Signals and Model Type** tab. The default is 0.

- **Min Number of states**—Specifies the minimum number of states in the system model. The value of **Min Number of states** must be greater than 0 and less than or equal to **Max Number of states**. This option appears if you place a checkmark in the **Set ranges for orders** checkbox and you select **State-Space** from the **Type** pull-down menu on the **Input Signals and Model Type** tab. The default is 1.
- **Max Number of states**—Specifies the maximum number of states in the system model. The value of **Max Number of states** must be greater than 0 and greater than or equal to **Min Number of states**. This option appears if you place a checkmark in the **Set ranges for orders** checkbox and you select **State-Space** from the **Type** pull-down menu on the **Input Signals and Model Type** tab. The default is 1.
- **A order**—Specifies the order of the A coefficients of the system model. This option appears if you select **AR**, **ARX**, **ARMAX**, **Output-Error**, **Box Jenkins**, or **General Linear** from the **Type** pull-down menu on the **Input Signals and Model Type** tab. The default is 1.
- **B order**—Specifies the order of the B coefficients of the system model. This option appears if you select **AR**, **ARX**, **ARMAX**, **Output-Error**, **Box Jenkins**, or **General Linear** from the **Type** pull-down menu on the **Input Signals and Model Type** tab. The default

is 1.

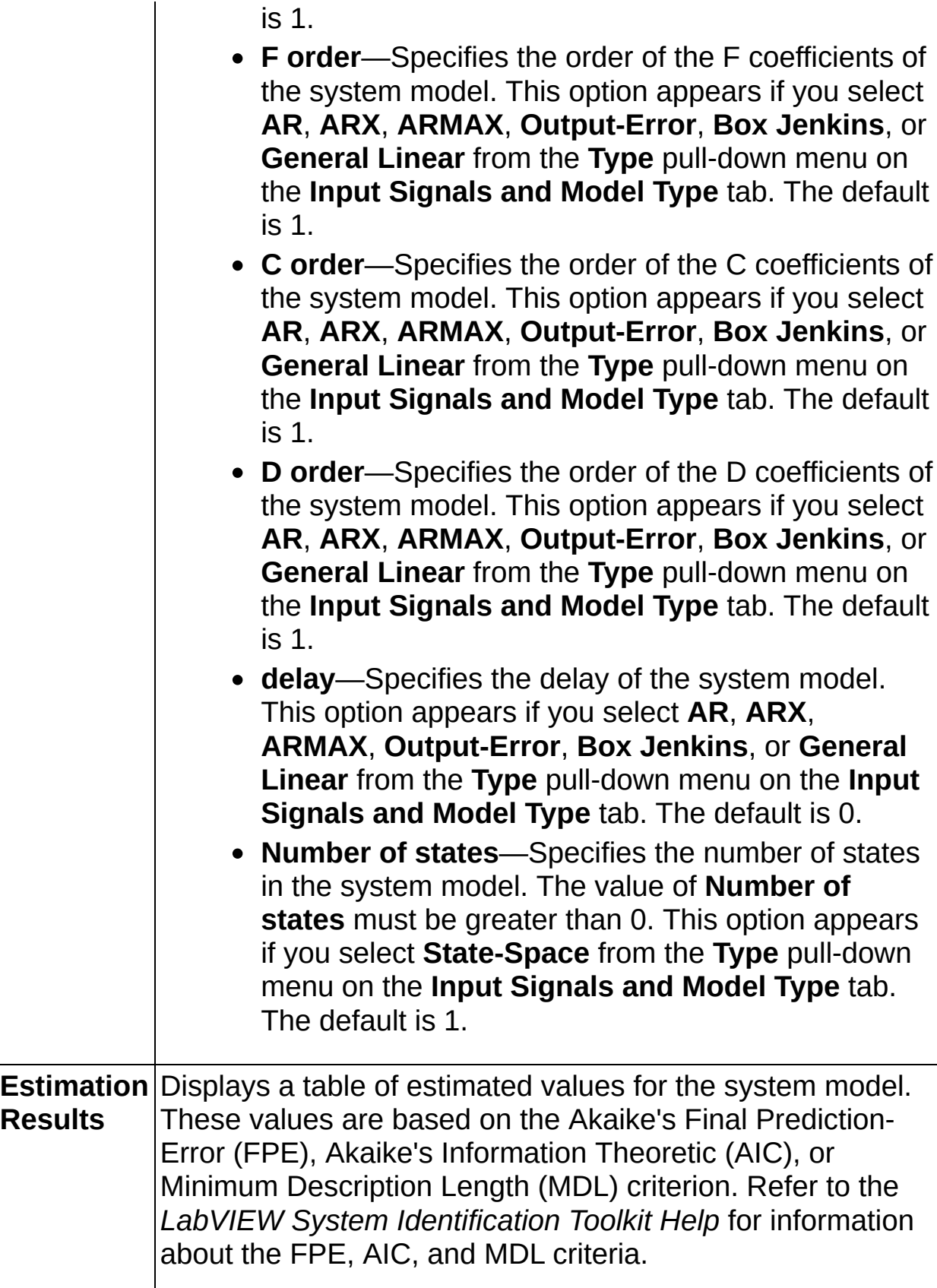

### **Preprocessing**

#### **Owning Palette:** System [Identification](sysidassistant.chm::/SysID_Assistant_Default.html) Steps

Use the Preprocessing steps to detrend, normalize, split, and rebuild missing stimulus and response signals.

## **Detrend Data**

Removes mean and linear steady-state trends from stimulus and response signals.

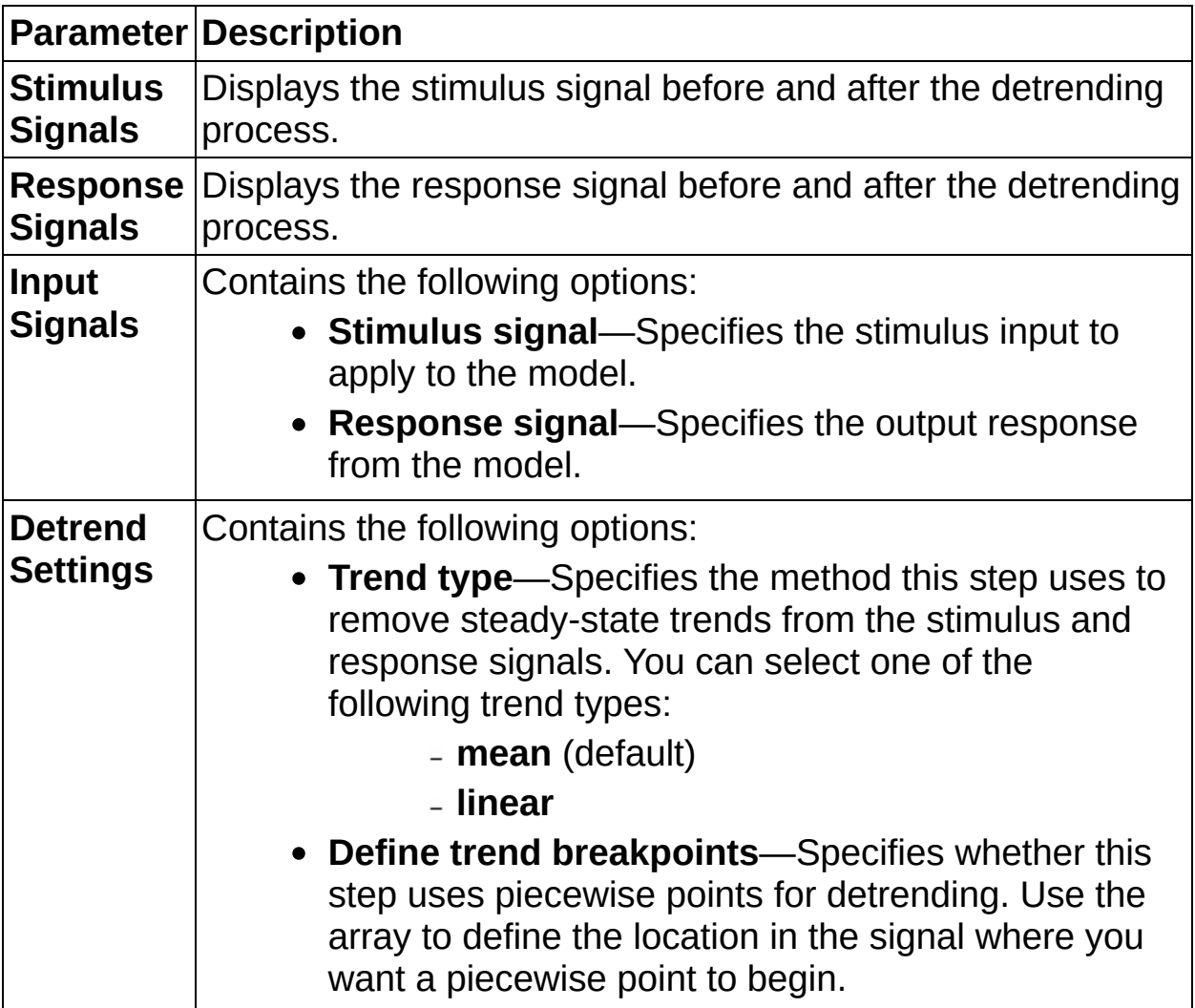

## **Normalize Data**

Normalizes the stimulus and response signals so their mean and standard deviation are 0 and 1, respectively.

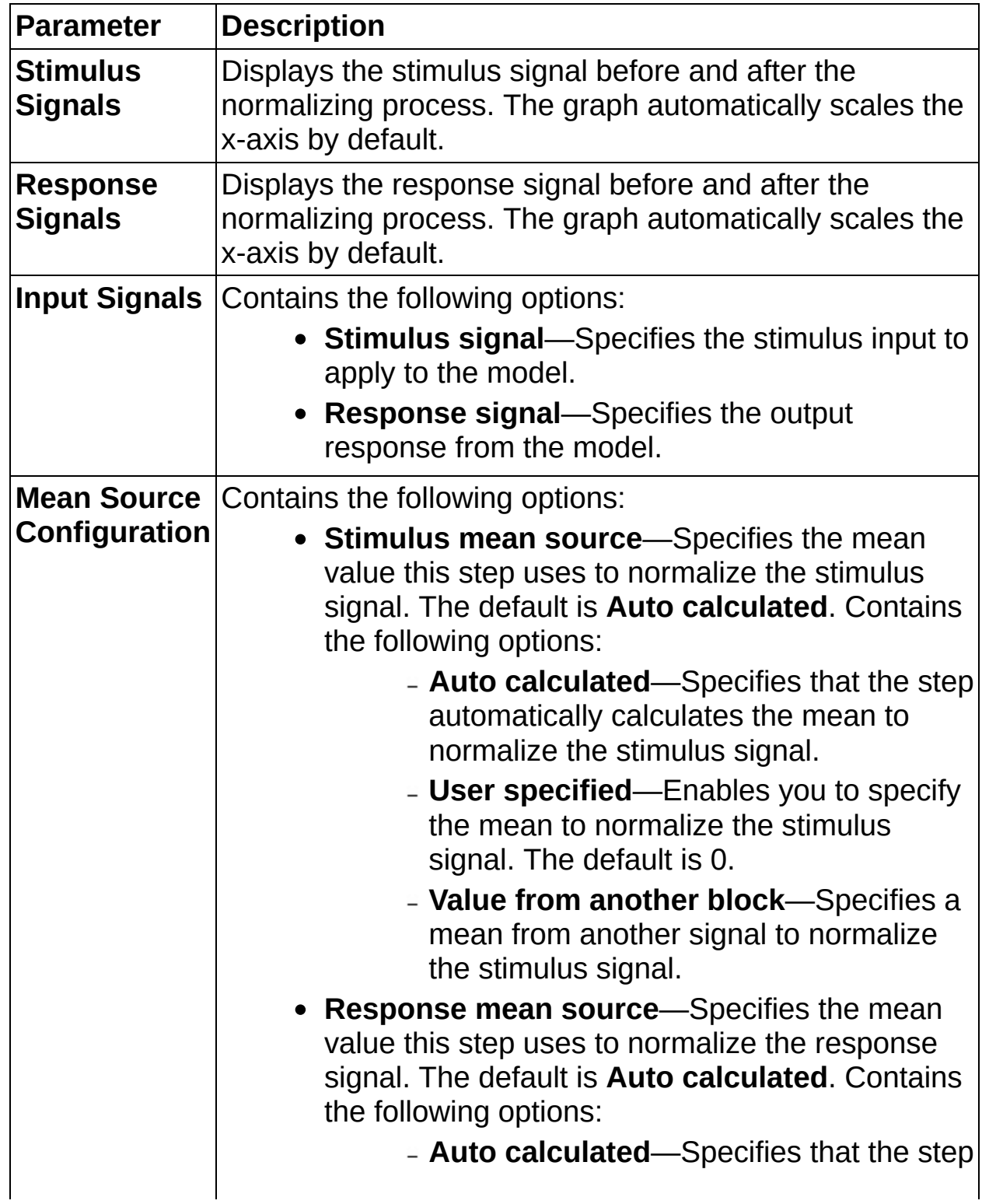

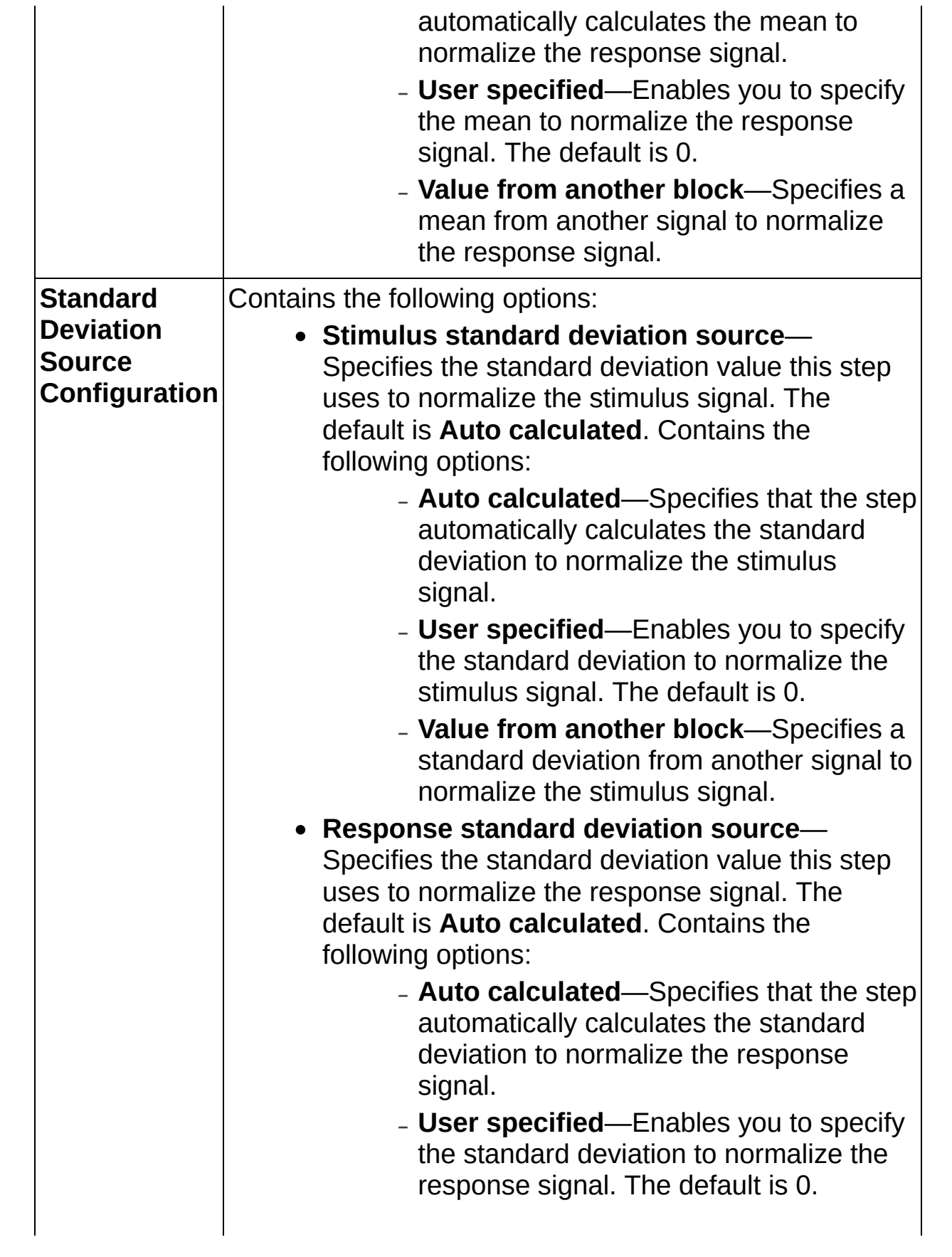

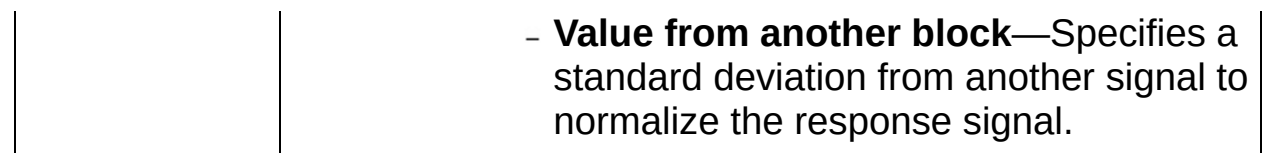

## **Rebuild Missing Data**

Rebuilds outliers and missing data in the stimulus and response signals of the model.

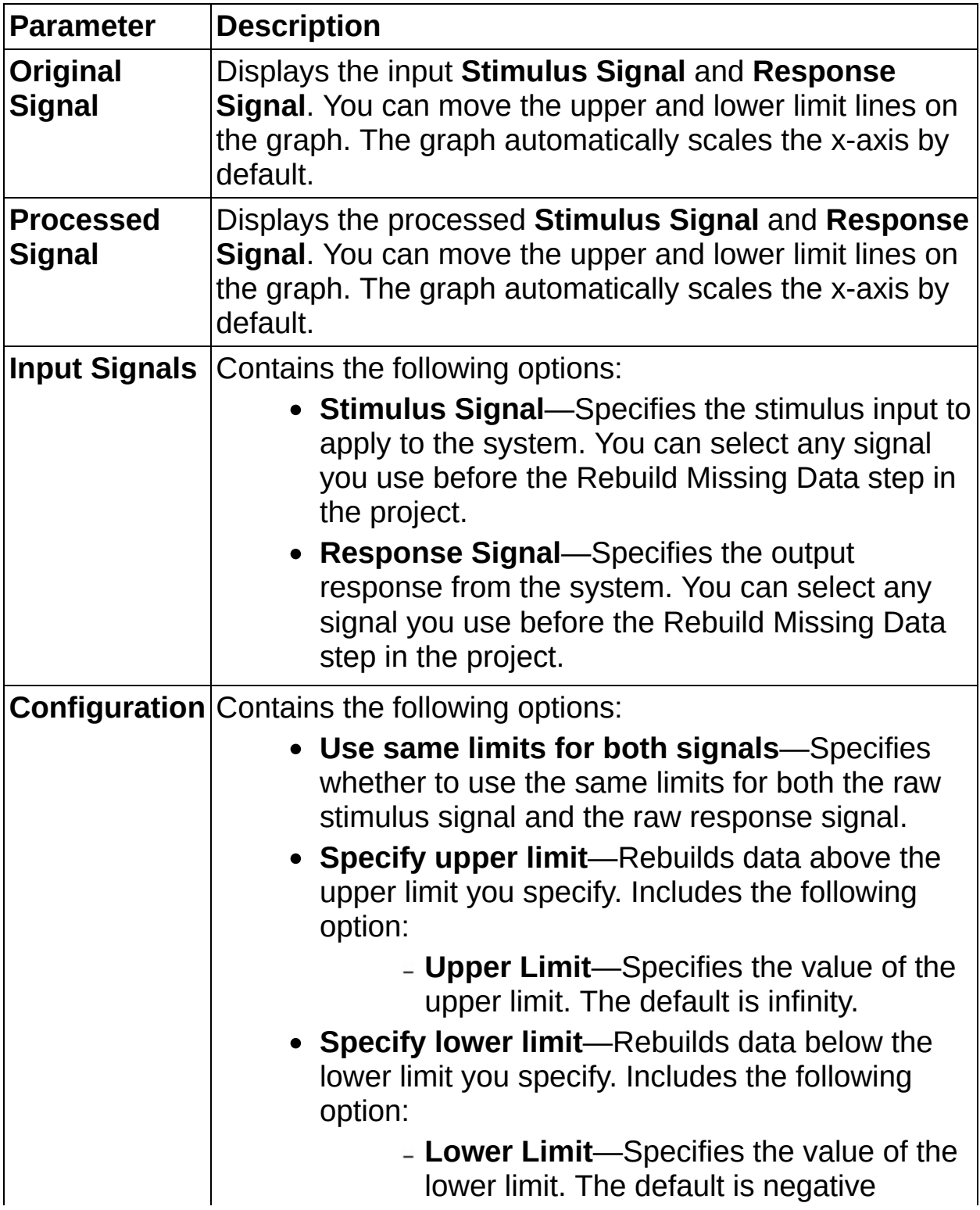

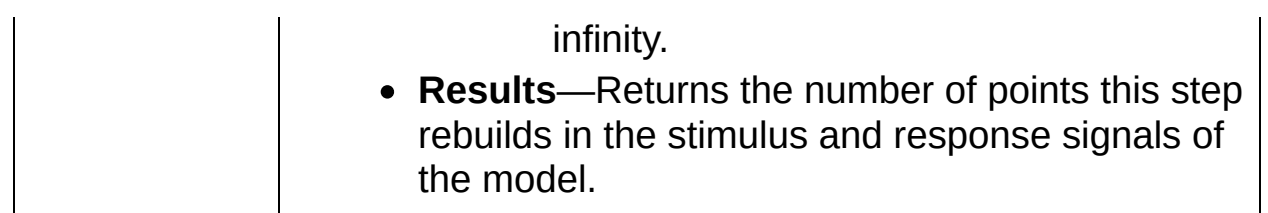

# **Split Data**

Divides stimulus and response signals into two sections. You can use each section for model estimation and validation, respectively.

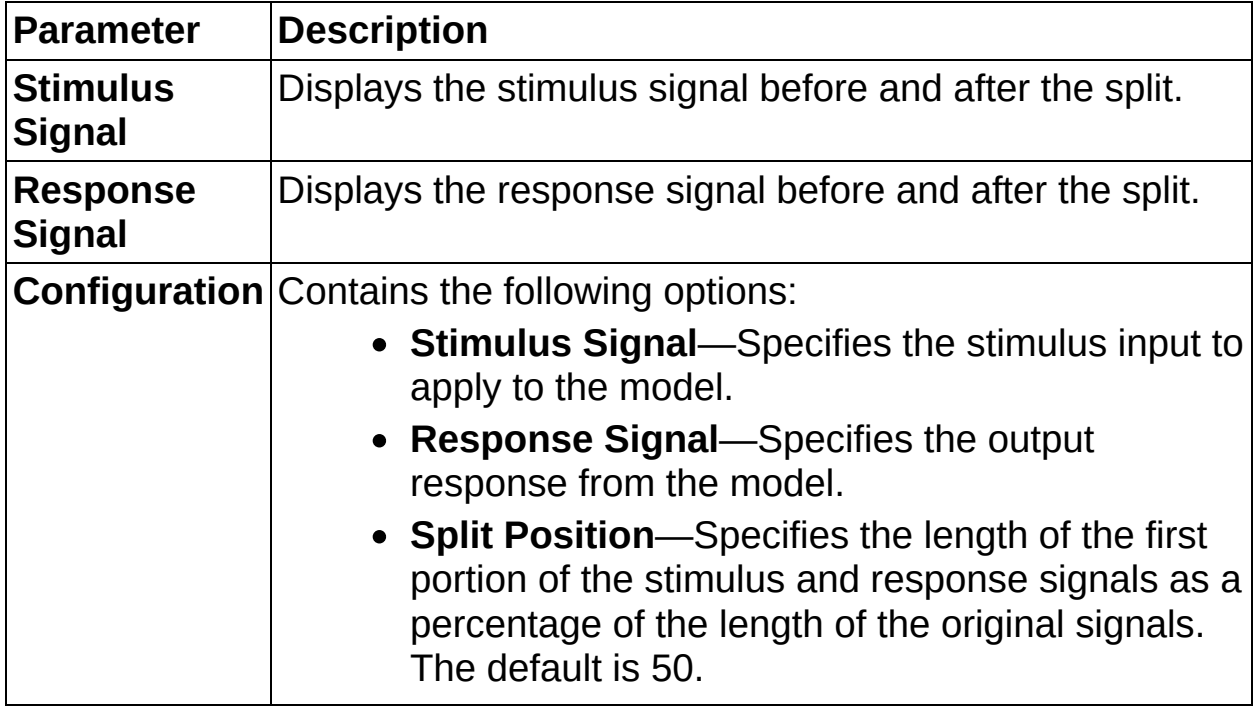